## $\mathbf{d}$   $\mathbf{d}$ **CISCO**

## 快速入门指南

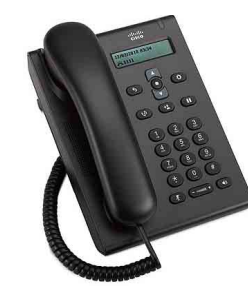

### **Cisco Unified SIP Phone 3905**

- 1 [拨号](#page-0-0)
- 2 [应答](#page-0-1) 3 [静音](#page-0-2)
- [语音邮件](#page-0-3)
- 5 [前转所有呼叫](#page-0-4)
- 6 [保留](#page-0-5)
- 7 [会议](#page-0-6)
- 8 [转接](#page-0-7)
- 9 [音量设置](#page-0-8)
- 10 [提示](#page-0-9)
- 
- 注意 为获得最佳效果,请在 **8.5 x 14**" (Legal 尺寸)的纸张上打印。

# <span id="page-0-0"></span>1 拨号

要发出呼叫,请提起听筒或按免持话筒按键(1), 然后拨号。

### 重拨上次呼叫的号码 按重拨按键 (19)。

# <span id="page-0-1"></span>2 应答

当收到新呼叫时,电话灯条会闪烁红色。要应答呼 叫,请执行下列操作之一:

- 提起听筒。
- 按免持话筒按键 。

# <span id="page-0-2"></span>3 静音

第1步 通话时,按静音按键 第 **2** 步 再次按静音将关闭"静音"功能。

# <span id="page-0-3"></span>4 语音邮件

当收到新邮件时,电话上将发出以下指示:

- 电话灯条上亮起稳定的红灯。
- 音频留言等待指示(如可用)。

### 收听留言

第 **1** 步 在导航栏中心,按功能按键。

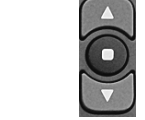

- 第 **2** 步 选择语音邮件(使用导航板滚动)。
- 第 **3** 步 按功能按键,并按照语音提示进行操作。

## <span id="page-0-4"></span>5 前转所有呼叫

- 第 **1** 步 在导航栏中心,按功能按键。
- 第 **2** 步 选择前转所有呼叫(使用导航板滚动), 并按功能按键。
- 第 **3** 步 将会听到确认音,然后输入要前转呼叫的 电话号码。
- 第 **4** 步 要取消呼叫前转,请重复步骤 1-2。 提起话筒后,您将听到确认音,直到您取 消呼叫前转。

# <span id="page-0-5"></span>6 保留

第1步 按保留/恢复按键 1 第 **2** 步 要恢复呼叫,请再次按保留/恢复按键。

# <span id="page-0-6"></span>7 会议

- 第 **1** 步 在接通的呼叫(非保留)中,按下叉簧然 后松开,这时应听到拨号音。
- 第 **2** 步 输入您要添加到会议的参与者电话号码。
- 第 **3** 步 再次按下叉簧然后松开(在接受者应答之 前或之后) 。 会议将开始。

## <span id="page-0-7"></span>8 转接

- 第 **1** 步 在已连接的呼叫(而非已保留的呼叫)中, 按转接按键 3
- 第 **2** 步 输入转接接受者的电话号码。
- 第 **3** 步 再次按转接按键或挂机(在接受者应答之 前或之后)。 这样就完成了转接。

<span id="page-0-8"></span>9 音量设置

"音量"按键位于键盘下方。

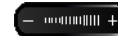

- 要调节听筒音量,摘机后向上或向下按"音 量"按键。
- 要调节响铃音量,挂机时向上或向下按"音 量"按键。

# <span id="page-0-9"></span>10 提示

#### 如何使用"功能"按键?

功能按键用于访问"前转所有呼叫"、"代接"和 "组代接"等功能。您可以按"功能"按键,并使用 导航板滚动浏览可用功能。

#### 哪里可以找到完整的用户手册?

[http://www.cisco.com/en/US/products/ps7193/](http://www.cisco.com/en/US/products/ps7193/products_user_guide_list.html) [products\\_user\\_guide\\_list.html](http://www.cisco.com/en/US/products/ps7193/products_user_guide_list.html)

美国总部 Cisco Systems, Inc. 170 West Tasman Drive San Jose, CA 95134-1706 美国 http://www.cisco.com 电话:+1 408 526-4000

## $\mathbf{d}$ **CISCO**

800 553-NETS (6387) 传真:+1 408 527-0883 Cisco 和 Cisco 徽标是 Cisco Systems, Inc. 和/或其附属公司在美国及其他国家/地区的商标。请访 问 [www.cisco.com/go/trademarks](http://www.cisco.com/go/trademarks) 查看 Cisco 的商标列表。提及的第三方商标为其相应所有者的财 产。使用"合作伙伴"一词并不暗示 Cisco 和任何其他公司具有合作关系。(1005R)

© 2011 年 Cisco Systems, Inc. 保留所有权利。